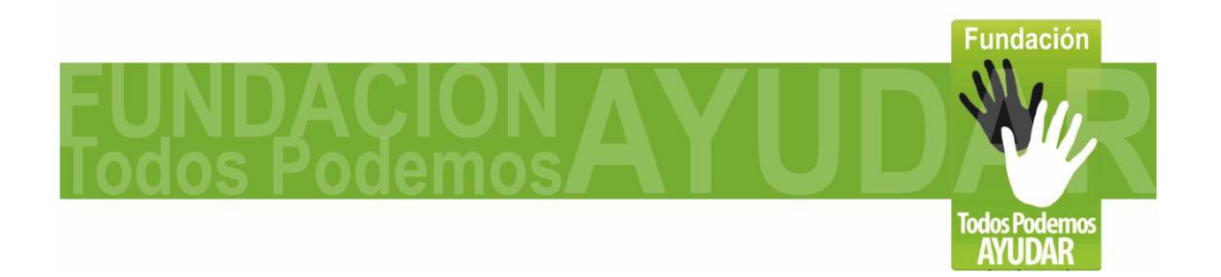

# **InFoot - Mouse de pie USB**

**Adaptación de un mouse óptico convencional**

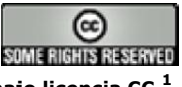

**Distribuido bajo licencia CC <sup>1</sup>**

**Felipe Betancur<sup>2</sup>**

**Doc. versión 1.0 (Nov-2010)**

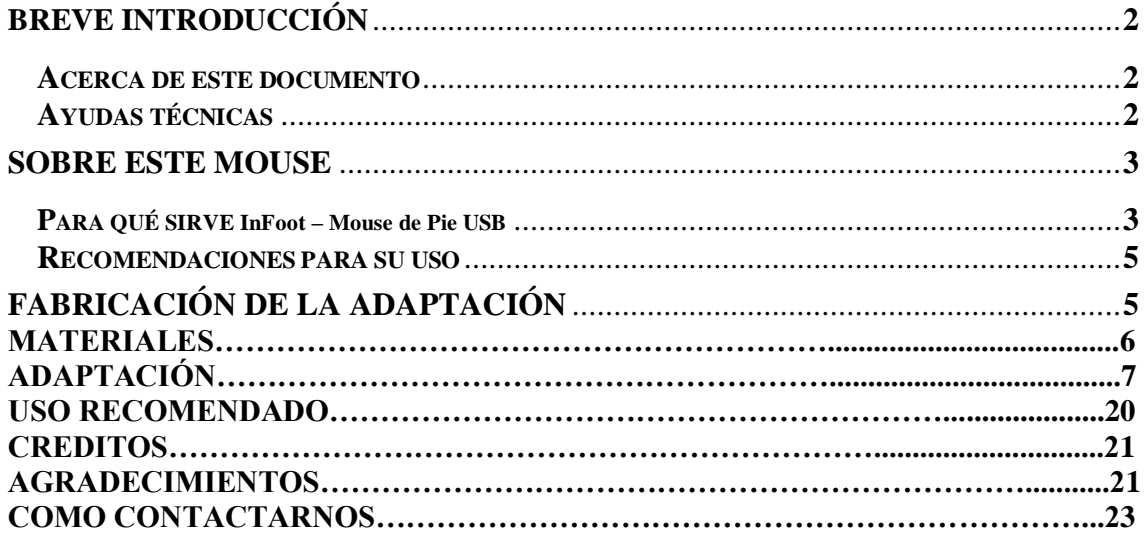

**<sup>1</sup>Esta obra se distribuye bajo licencia Creative Commons de tipo "Atribución-No Comercial-Compartir Obras Derivadas Igual 2.5". Se permite su copia y distribución por cualquier medio siempre que mantenga el reconocimiento de sus autores y no se haga uso comercial de la obra. La licencia completa puede consultarse en: http://creativecommons.org/licenses/by-nc-sa/2.5/ar**

**<sup>2</sup>Felipe Betancur nació en 1983 en Medellín - Colombia, es el director de la fundación Todos Podemos Ayudar y encargado de los procesos de investigación y nuevos desarrollos dentro del proyecto de "Accesibilidad Digital " que lidera la fundación para que personas con discapacidad puedan hacer uso de computadores apoyándonos en tecnologías de apoyo de bajo costo y el uso de software libre. Información completa en [www.todospodemosayudar.com](http://www.todospodemosayudar.com/)**

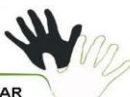

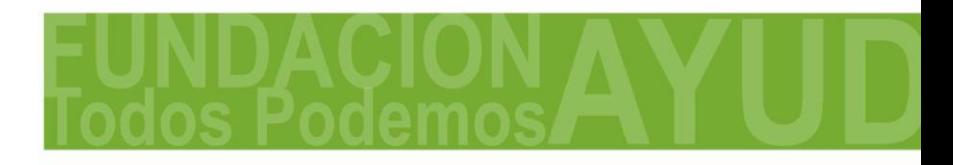

**Página 2 de 23**

### **Breve Introducción**

#### **Acerca de este documento**

**El objeto de este documento es describir el procedimiento y los materiales necesarios para adaptar un mouse (ratón) óptico de computadora, de manera que pueda ser utilizado con el pie.**

**La idea de este desarrollo 100% colombiano, surge al ver los altos costos de importación de herramientas de apoyo comerciales, por lo cual luego de un proceso de investigación, conocimos la adaptación casera realizada por Sergio Ruau, y Antonio Sacco (Adaptaron un mouse óptico para ser manejado con el pie, desarmándolo y montándolo en una caja de madera realizada a la medida del pie, soldando además algunos botones extra que permiten hacer los diferentes tipos de clic). En la descripción del proyecto invitaban a hacer adaptaciones propias y mejoras al modelo, lo cual nos inspiro en la fundación al desarrollo de nuestra propia versión de la adaptación, llamada InFoot – Mouse de Pie USB. Nos apoyamos en la guía desarrollada por Antonio Sacco wwww.antoniosacco.net para traer este tutorial al publico agregando la información de este desarrollo, el cual queremos dar a conocer para el beneficio de las comunidades que asisten a salas de acceso publico y de usuarios que puedan utilizarlo desde sus equipos particulares.**

**Felipe Betancur de la Fundación Todos Podemos Ayudar, es el desarrollador de este primer diseño y quien redacto las instrucciones paso a paso. Es importante aclarar que para esta adaptación, a diferencia de otras, no necesitas conocimientos en electrónica ni herramientas especiales. Mas información sobre este y otros desarrollos, puede encontrarse en la pagina web www.todospodemosayudar.com**

#### **Ayudas técnicas**

**Las personas que, debido a una limitación física o sensorial, no pueden manejar los periféricos estándar de una computadora, suelen valerse de dispositivos llamados** *ayudas técnicas***.**

**Para muchas personas con discapacidad, la tecnología de apoyo es una condición para poder participar en la sociedad, acceder a la educación, al campo laboral y a las actividades culturales. La tecnología de apoyo forma parte de un proceso para obtener igualdad de oportunidades, participación e independencia.**

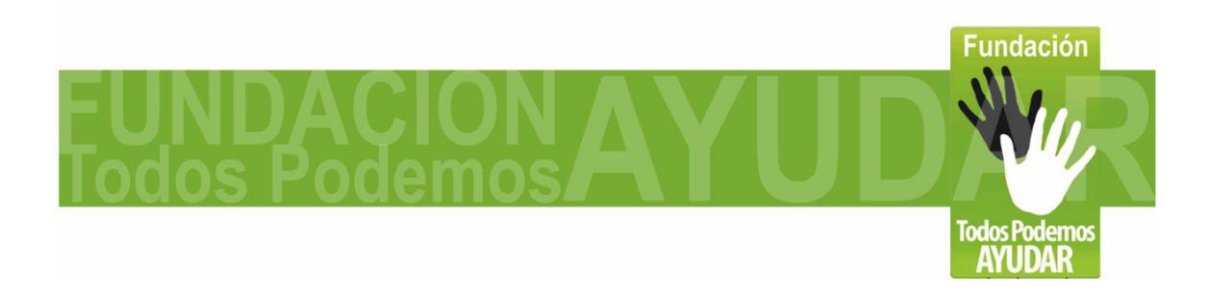

#### **Página 3 de 23**

**Las ayudas técnicas actúan como rampas digitales, tendiendo un puente entre el usuario y la computadora, y facilitando así, por ejemplo, escribir sin el teclado tradicional, o mover el puntero sin operar un mouse regular.**

**Estas adaptaciones pueden adquirirse en comercios especializados y sus precios son sumamente variados, pero para determinadas situaciones también es posible fabricarlas de manera casera con un bajo costo. Es el caso de la adaptación InFoot Mouse de Pie USB, la cual describiremos aquí.**

**Para qué sirve InFoot – Mouse de Pie USB**

**Con algo de práctica y el movimiento de un solo pie, este dispositivo con el apoyo de aplicaciones especiales que también entregamos, permite controlar íntegramente las funciones del mouse de una computadora, incluyendo el clic principal y el secundario, arrastrar, y hacer** *scroll.* **También es posible escribir usando el teclado virtual que aparece en pantalla.**

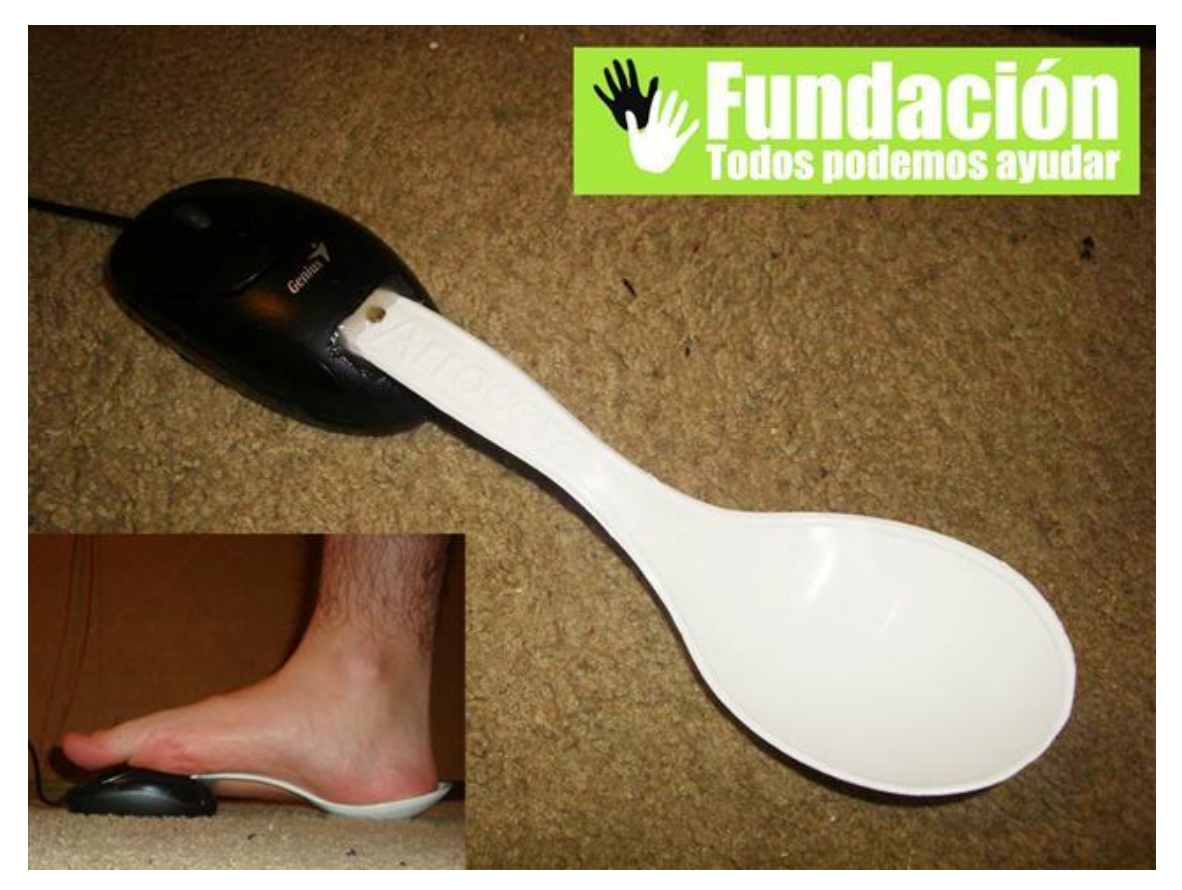

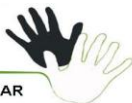

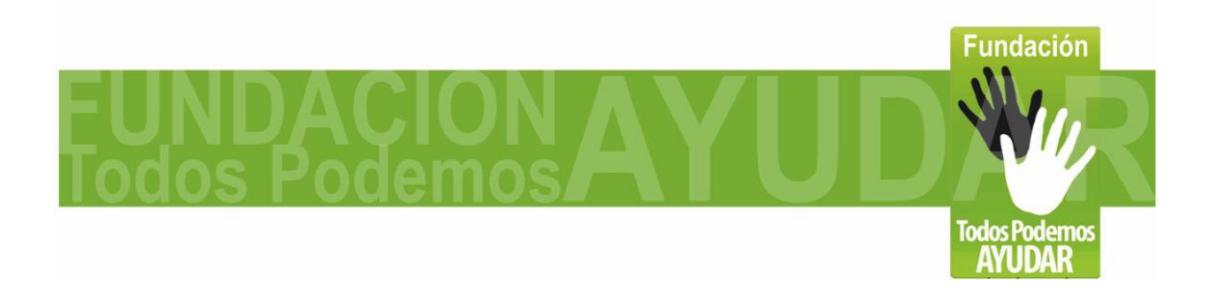

**Página 4 de 23**

*La adaptación fue fabricada a partir de un mouse óptico convencional, un cucharon plástico, silicona caliente, destornillador y una navaja.*

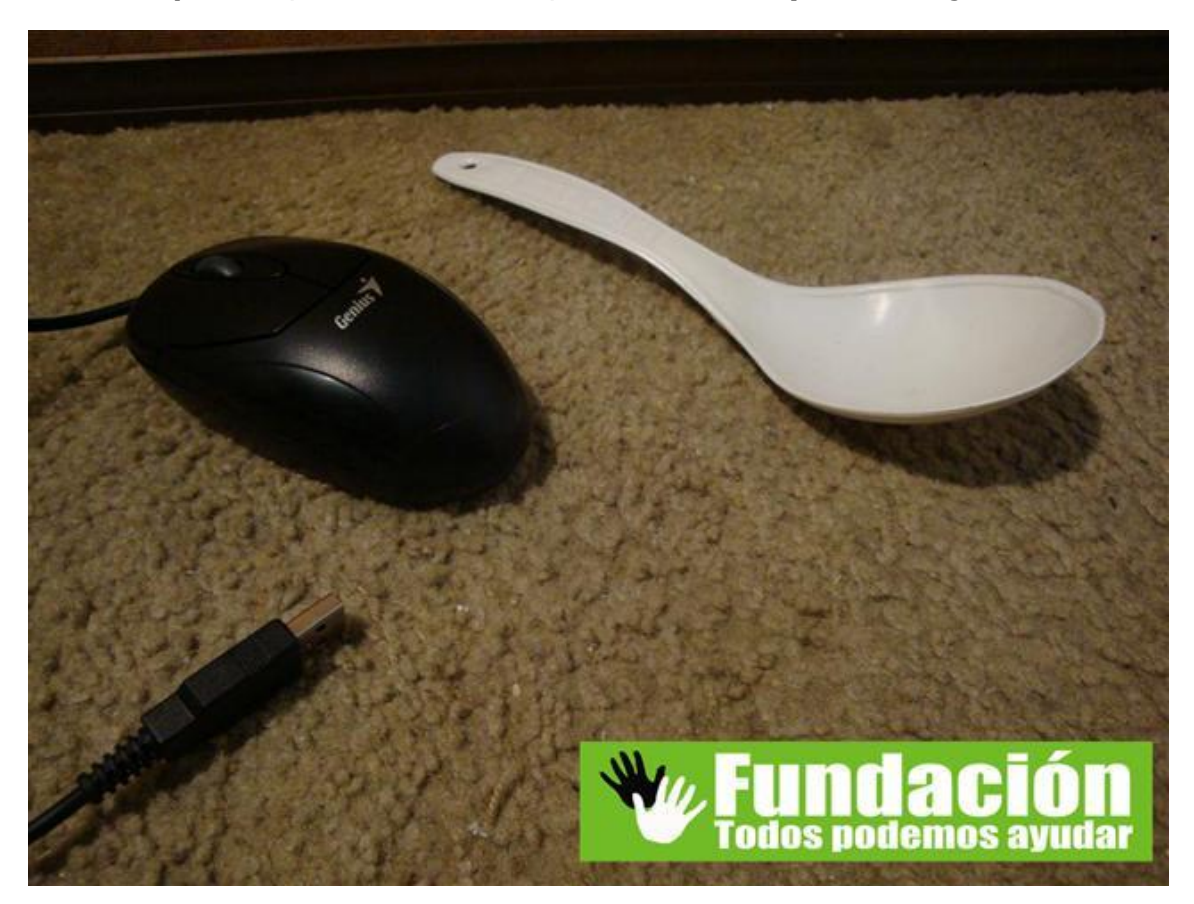

*Para aprovechar al máximo la adaptación que vamos a hacer, nos apoyaremos en 2 programas:*

*Usando el dispositivo en conjunto con la aplicación Vkeyboard (teclado virtual en pantalla), podremos realizar cualquier tarea que necesite uso del teclado, como seria escribir en procesadores de texto, navegar en internet, y chatear.*

*Con la aplicación Point-N-Click es un autoclick de ayuda, que permite emular por software los diferentes tipos de clics del mouse (Clic izquierdo, clic derecho, doble clic, arrastrar). Si el usuario presenta dificultad en hacer los diferentes tipos clic con el pie en los botones del mouse, esta aplicación puede facilitar esa tarea. Para determinadas aplicaciones, como por ejemplo los navegadores, suele ser muy útil la función de "scroll", que* 

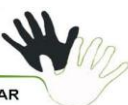

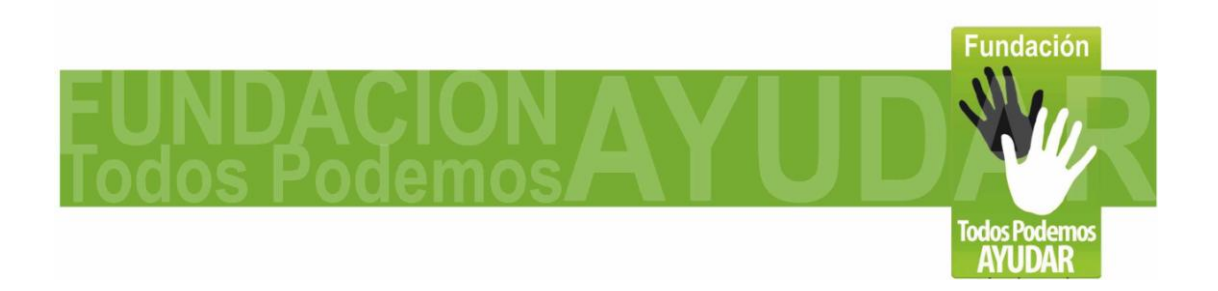

**Página 5 de 23**

*también forma parte de la aplicación. Esto permitirá desenvolverse con total libertad dentro de las aplicaciones que requieran el uso del mouse.*

*Desde la página [http://www.todospodemosayudar.com](http://www.todospodemosayudar.com/) en la sección de "Ayudas técnicas" pueden descargar los programas de apoyo y también visualizar un video descriptivo que muestra la utilización de esta y otras adaptaciónes.*

**Recomendaciones para su uso**

**"InFoot – Mouse de Pie USB" es realmente muy fácil de usar. Basta con apoyar el talón sobre el cucharon. La curvatura del cucharon servirá de soporte para el arco del pie, y la parte delantera reposara sobre el centro del mouse, quedando los dedos libres para manejar los botones y hacer clic o scroll libremente. Con el peso del pie podemos mover el mouse en cualquier dirección. Al manejo y posicionamiento es equivalente al de un mouse de mano tradicional.**

### **Fabricación de la adaptación**

**La idea de esta adaptación es que la fabricación y el uso del InFoot sea lo mas simple posible. Para lo cual solo debemos ajustar el cucharon, modificando el largo del cucharon teniendo como referencia el pie del usuario, y así logrando que este se adapte perfectamente para un manejo mas cómodo**

**Básicamente se explicará cómo hacer la adaptación, y cómo usar los programas que ayudan a la configuración correcta para poder hacer los diferentes tipos de clic y manejar el teclado virtual.** 

**No necesitaras soldador, ni conocimientos de electrónica.** 

**Vale aclarar que la adaptación que se describe en este documento corresponde al primer prototipo que hemos fabricado, por lo que probablemente el usuario encuentre formas de mejorarlo, y en ese caso agradeceremos se ponga en contacto [contacto@todospodemosayudar.com](mailto:contacto@todospodemosayudar.com) para incorporar las mejoras en futuras versiones.**

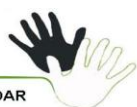

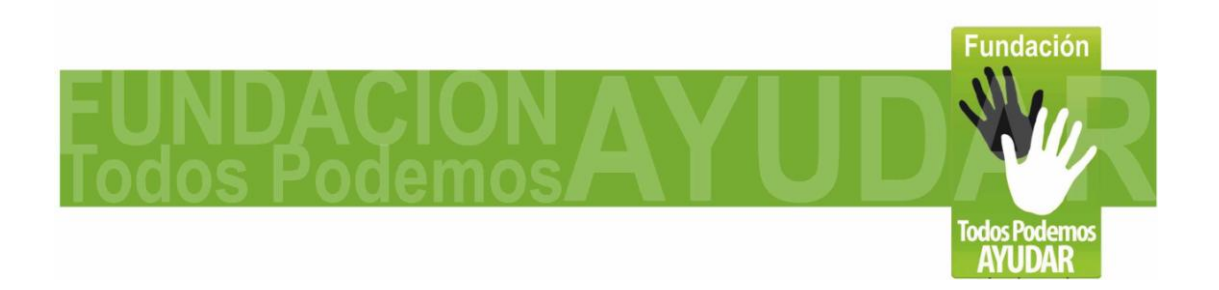

### **Página 6 de 23**

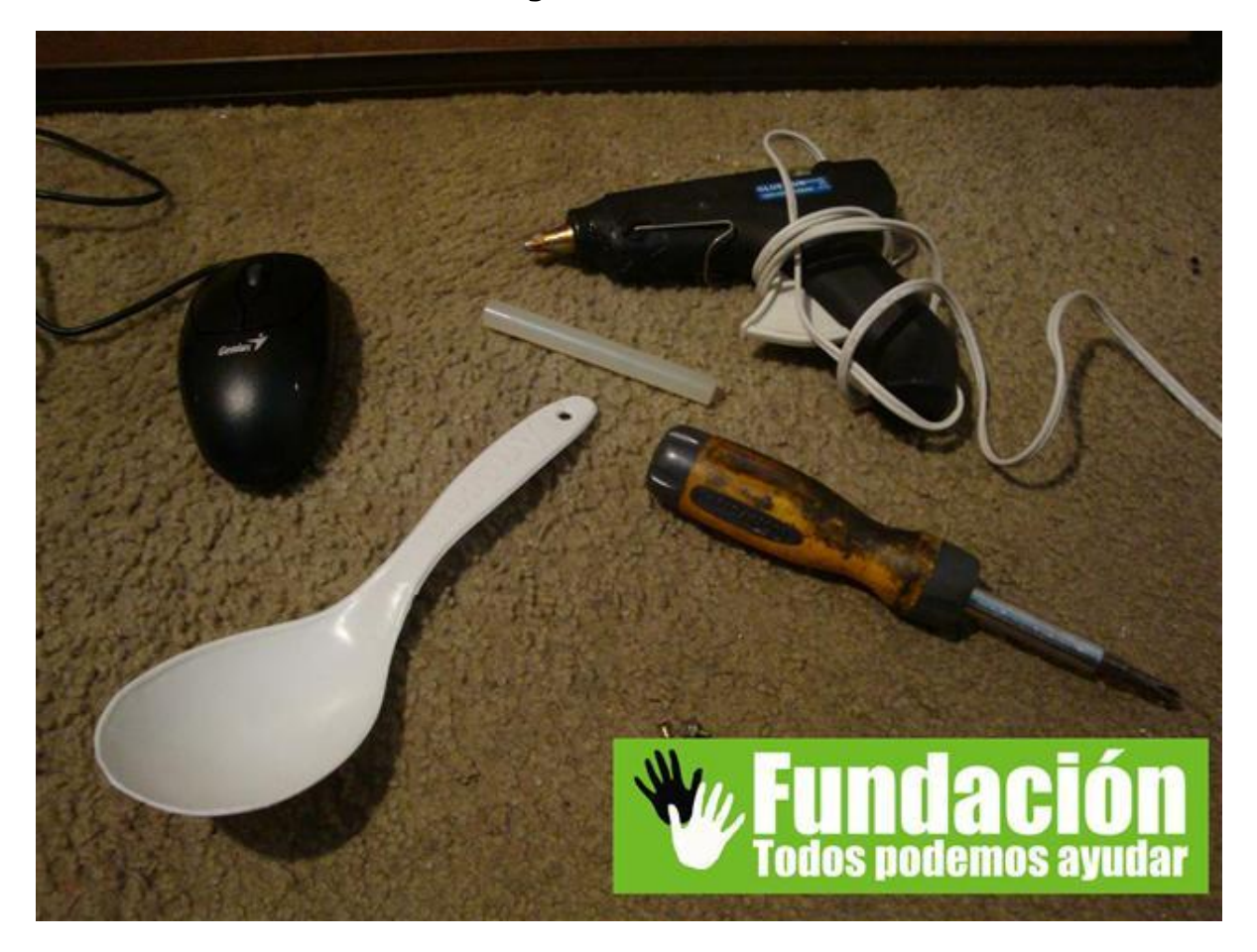

**Los materiales necesarios son:**

- **1 Mouse Optico USB.**  $\bullet$
- $\bullet$ **1 Cucharon**

**Las herramientas necesarias son:**

- **Pistola de silicona y 2 barras.**
- **Destornillador**
- **Cuchillo o navaja.**

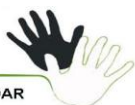

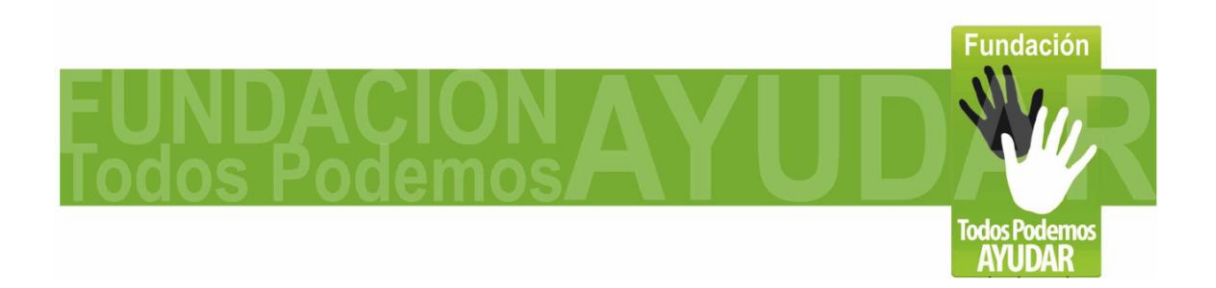

**Página 7 de 23**

# **Adaptación: Ahora explicaremos el proceso:**

**1-Quitar el tornillo y separar la tapa superior**

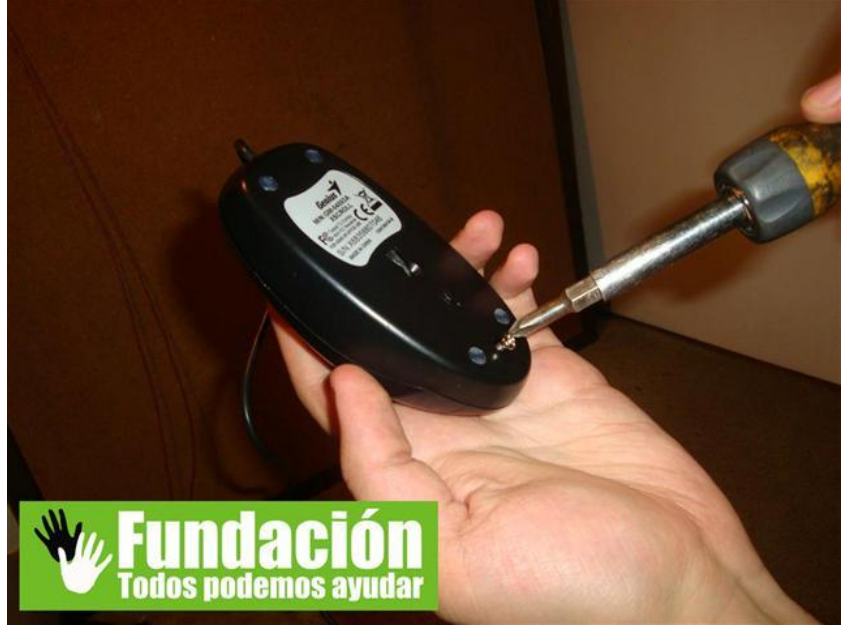

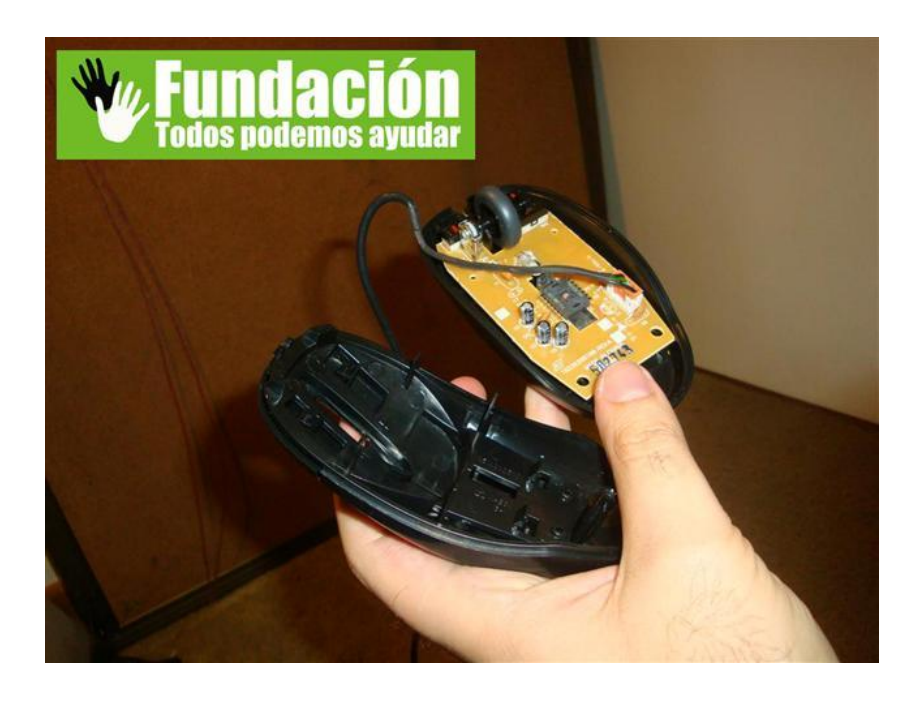

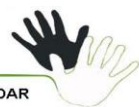

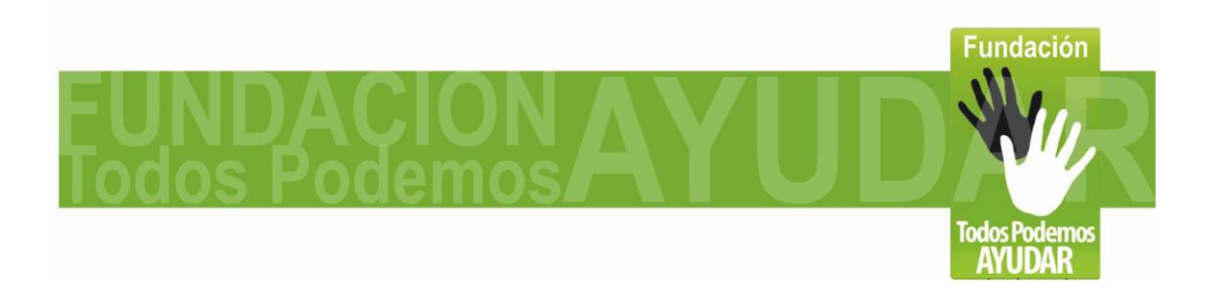

**Página 8 de 23**

**2- Con la navaja perforamos la tapa superior, un poco mas atrás del medio. Por esta parte es que entrara parte del cucharon, por eso debemos hacer el hueco de un tamaño justo.**

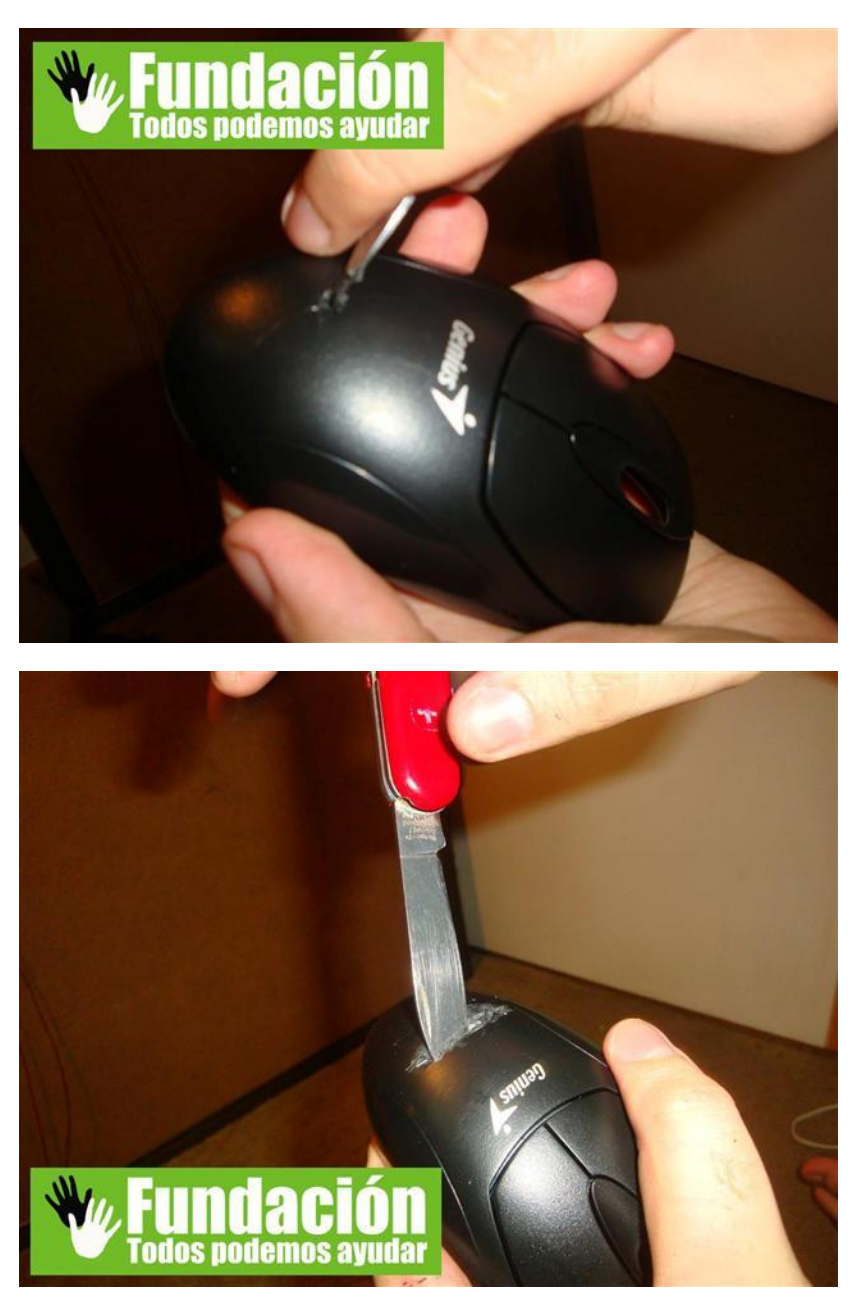

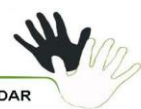

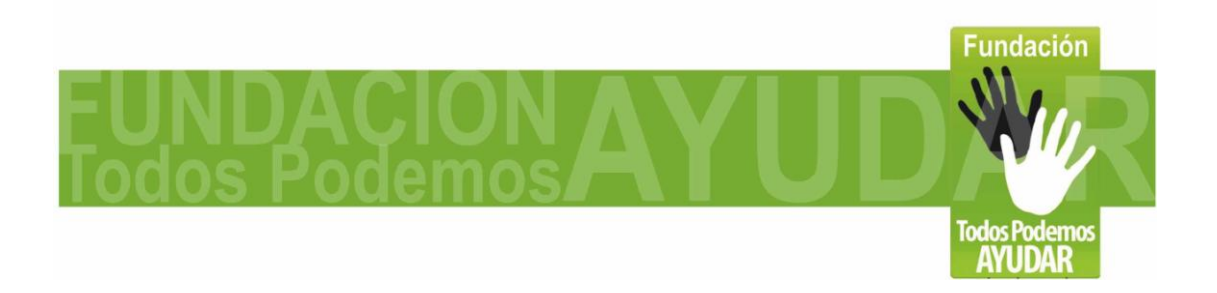

#### **Página 9 de 23**

**3- Debemos ajustar el cucharon al mouse, para eso perforamos y colocamos un tornillo. Esto dejara fijo el cucharon en esa posición. Como una modificación, podemos hacer varios orificios con una corta separación y esto puede permitirnos acercar o alejar el cucharon respecto al mouse y así puede ser usado por diferentes personas adaptándose al tamaño de su pie, solo deberemos colocar el tornillo en la posición deseada.** 

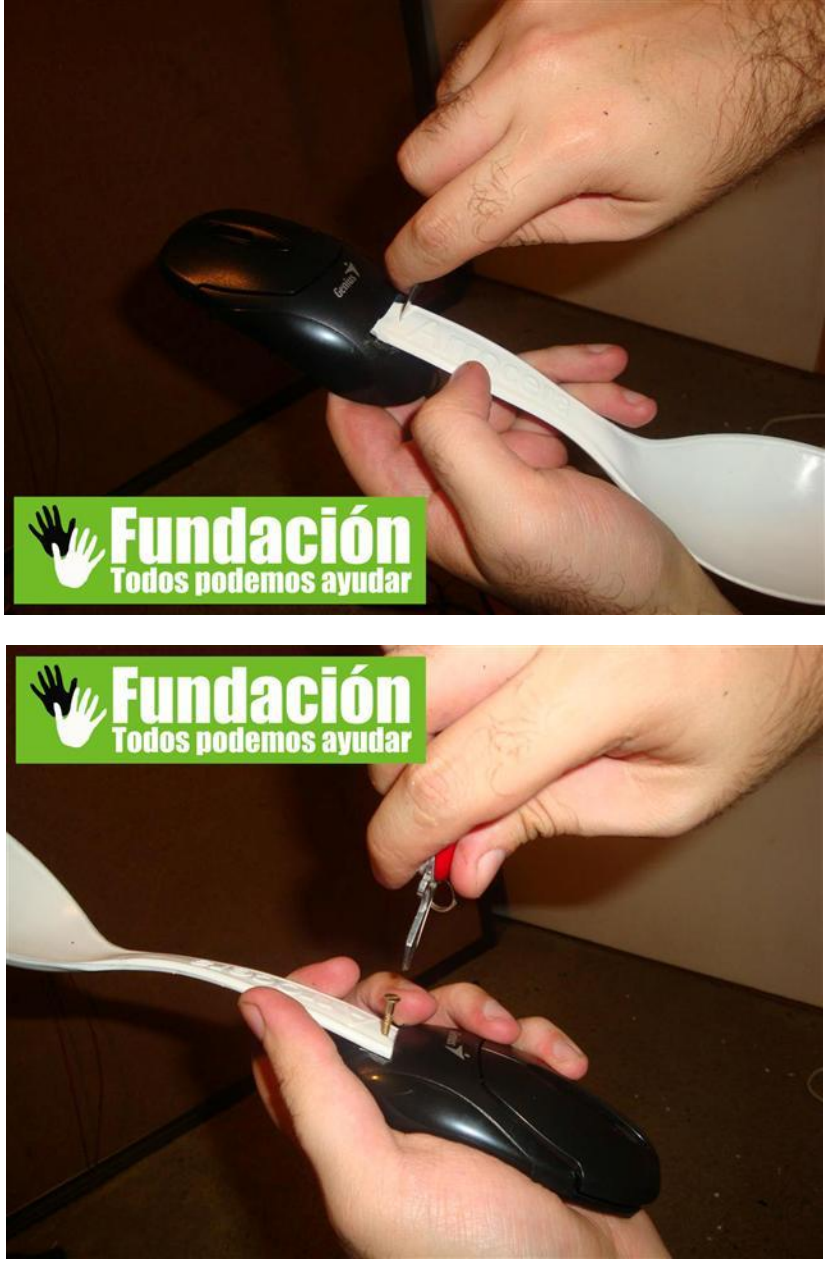

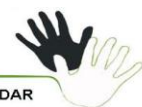

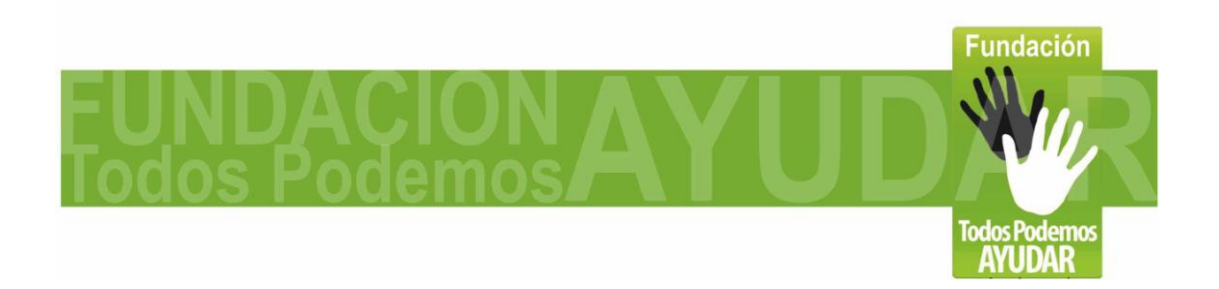

**Página 10 de 23**

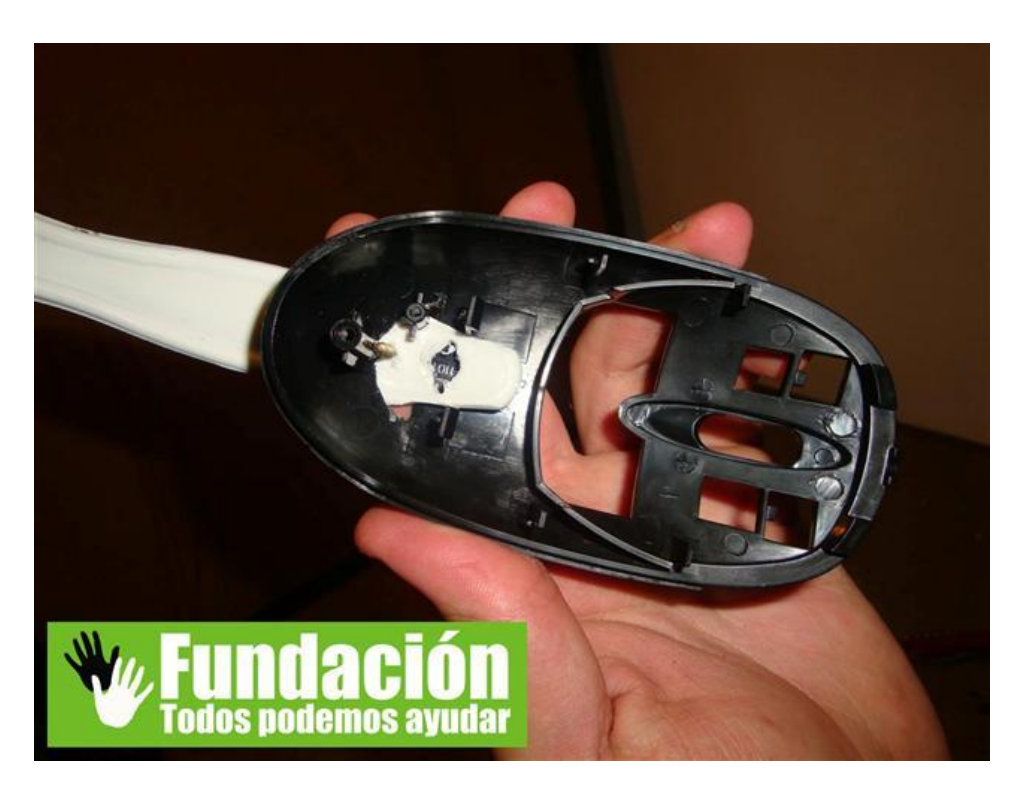

**4- Si el dispositivo será usado por una sola persona, entonces puede fijarse con un solo tornillo y reforzar con pegamento, en este caso usamos silicona caliente.**

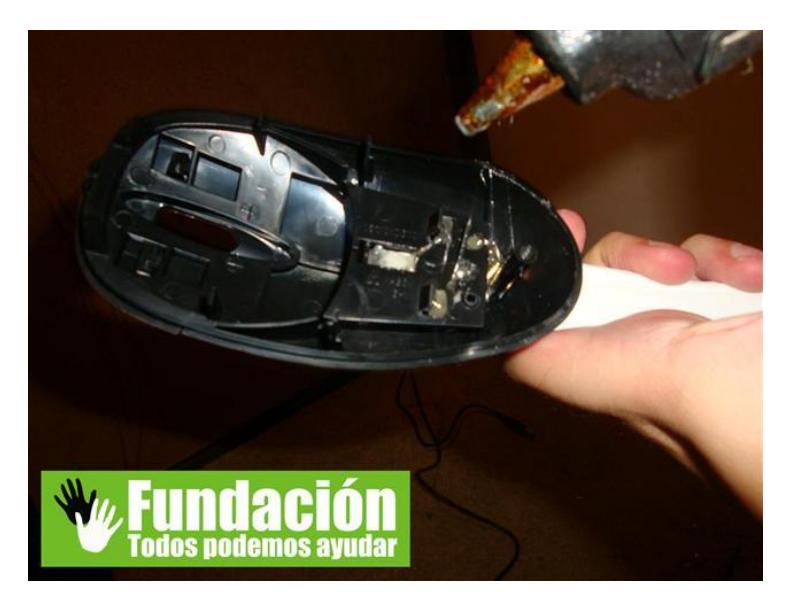

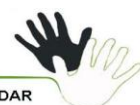

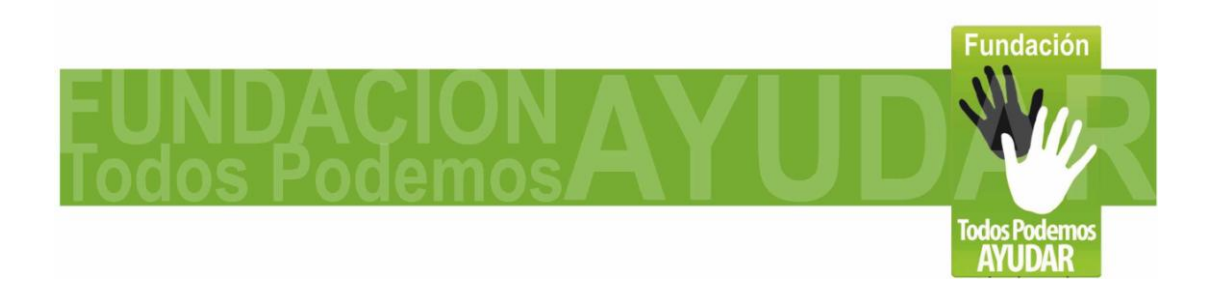

**Página 11 de 23**

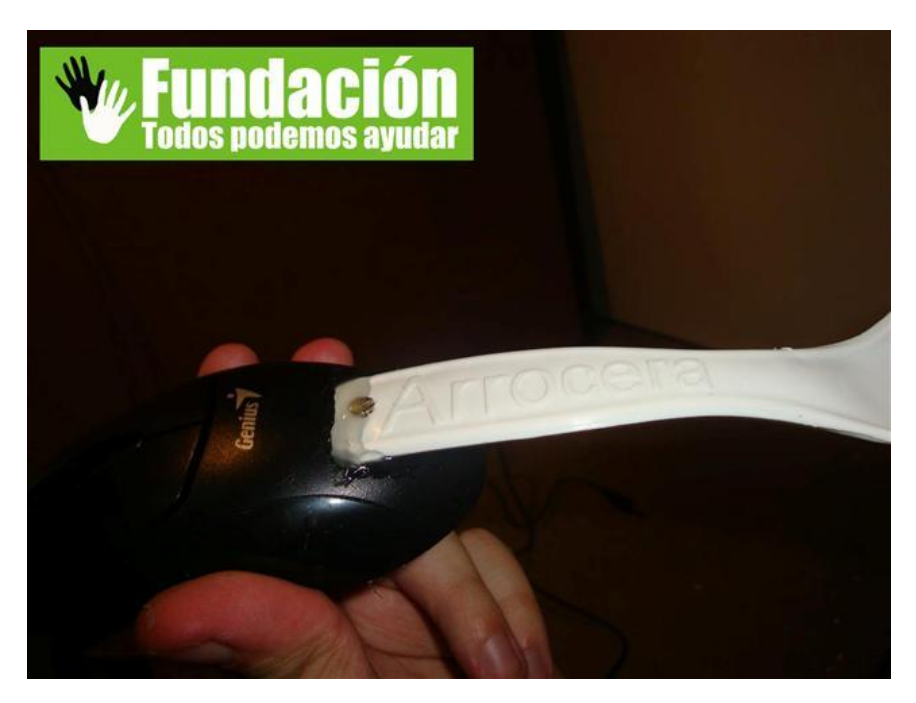

**5- Para terminar la adaptación, colocamos nuevamente el tornillo del mouse.**

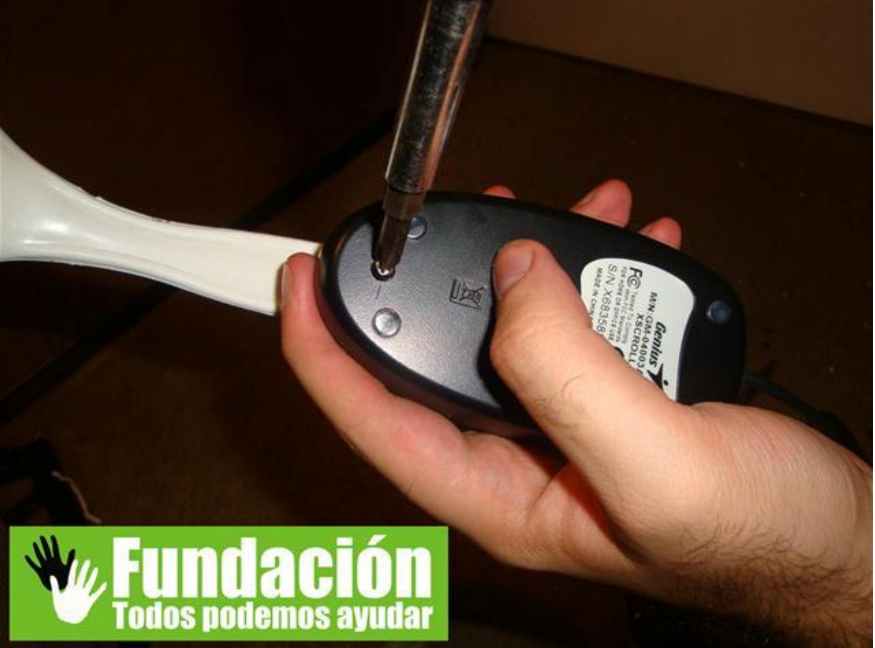

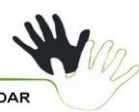

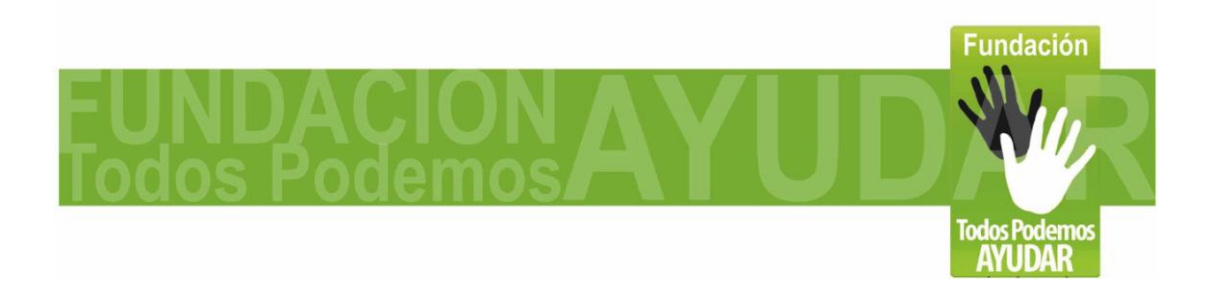

**Página 12 de 23**

## **Imagenes InFoot – Mouse de Pie:**

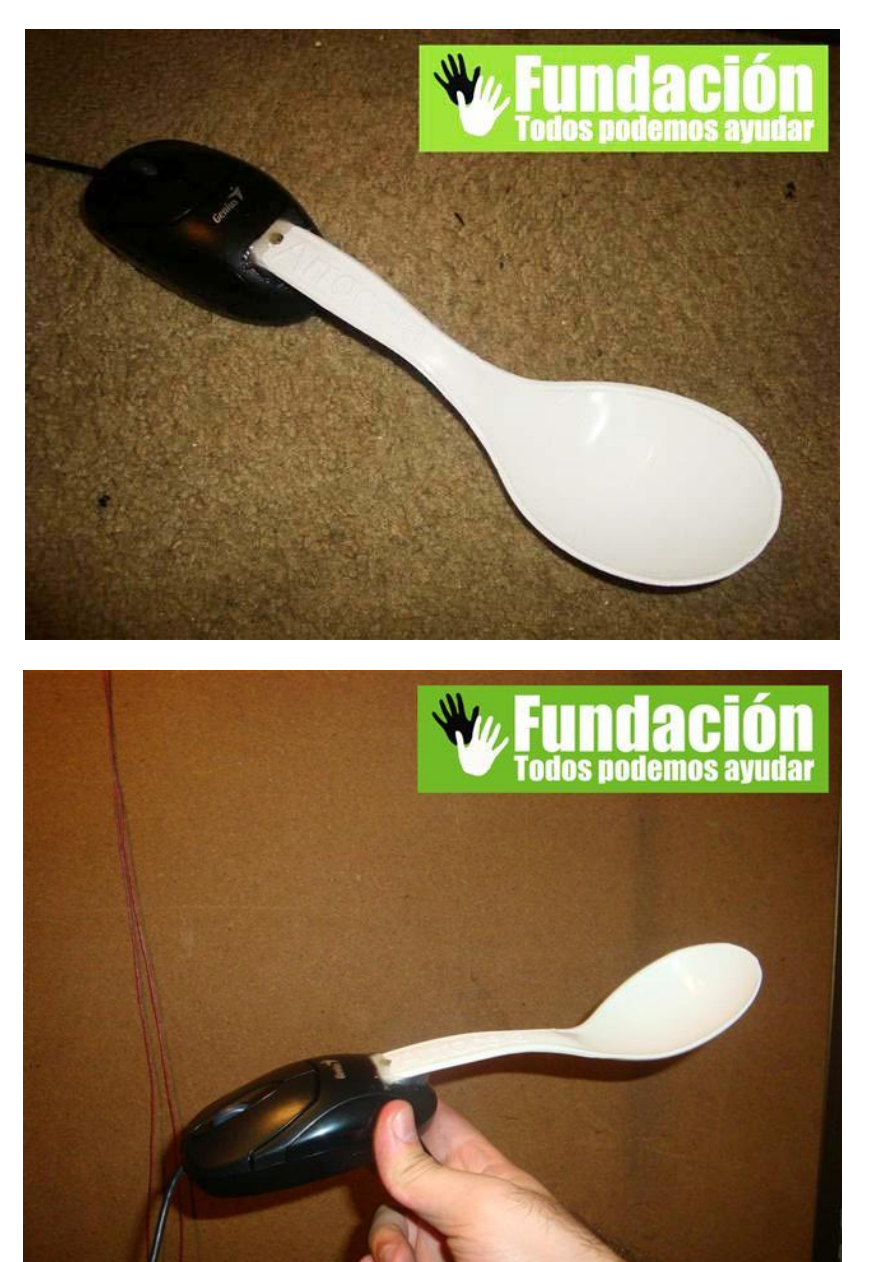

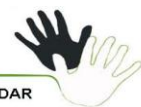

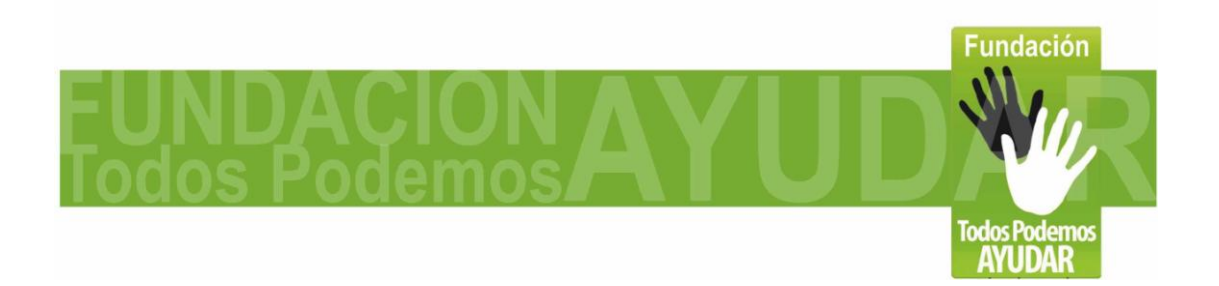

**Página 13 de 23**

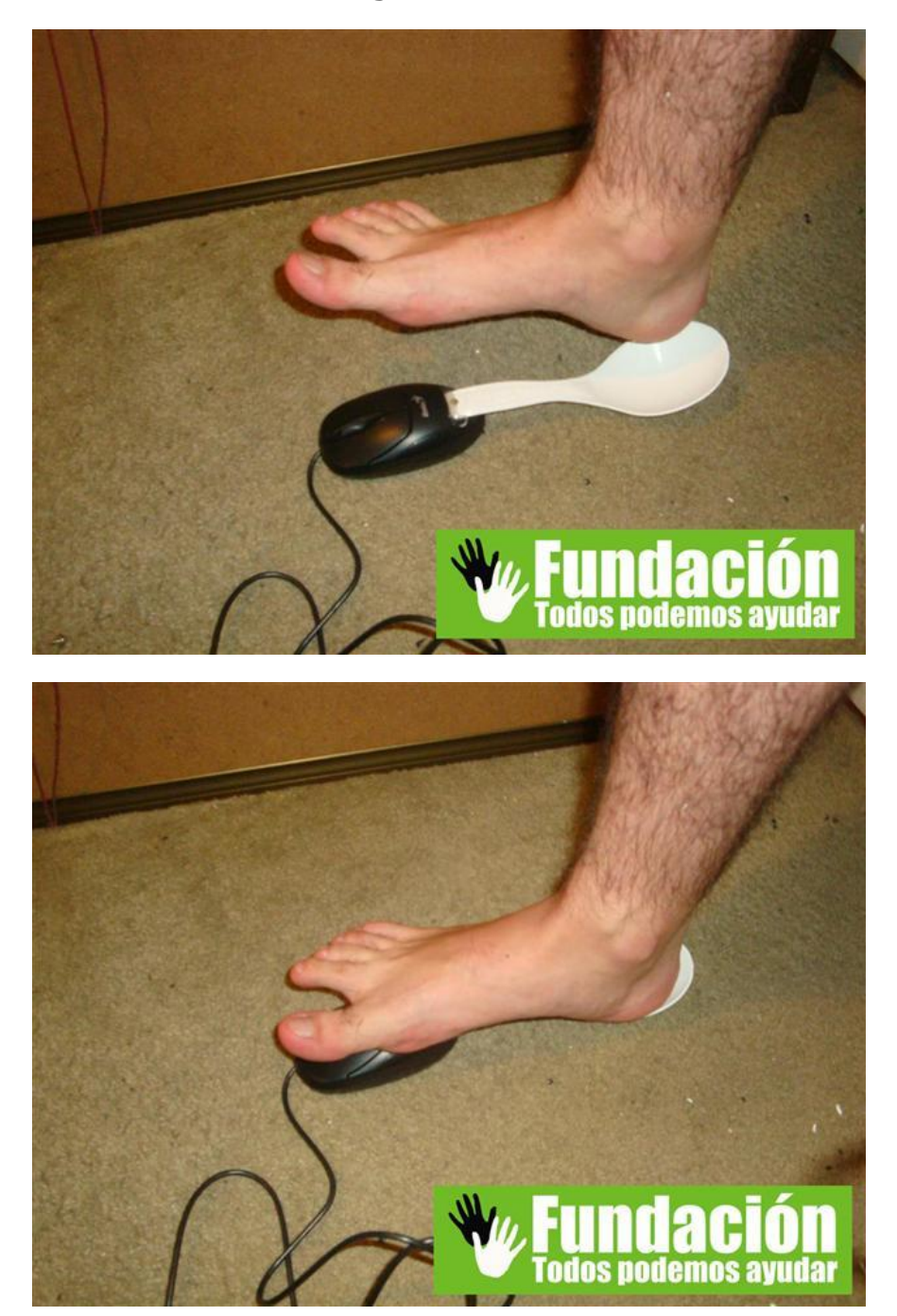

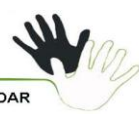

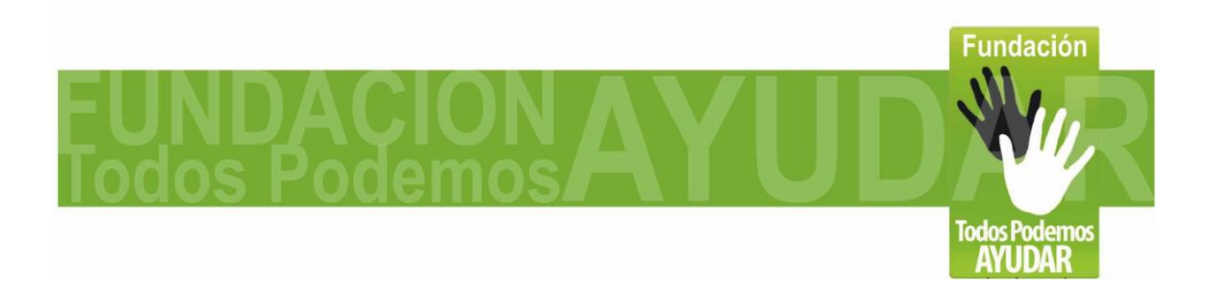

**Página 14 de 23**

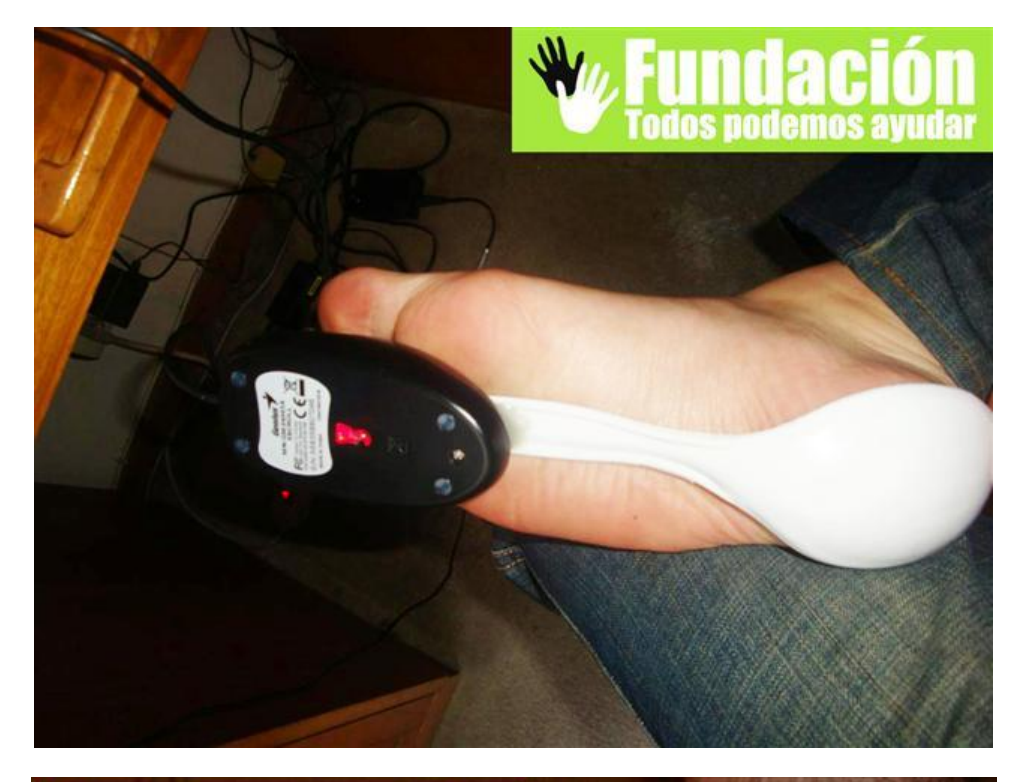

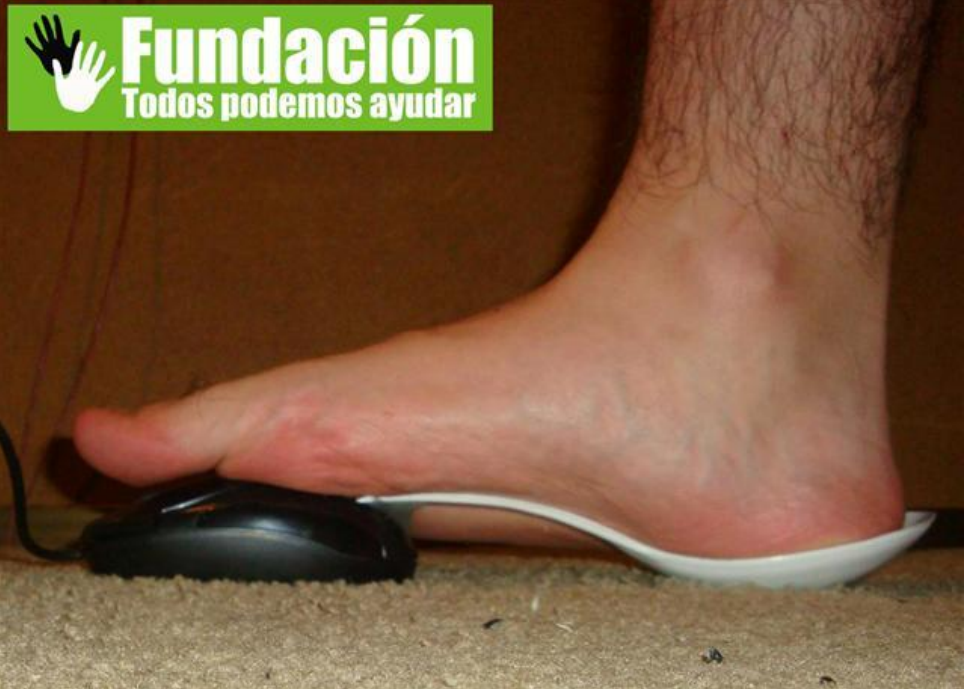

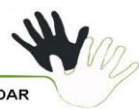

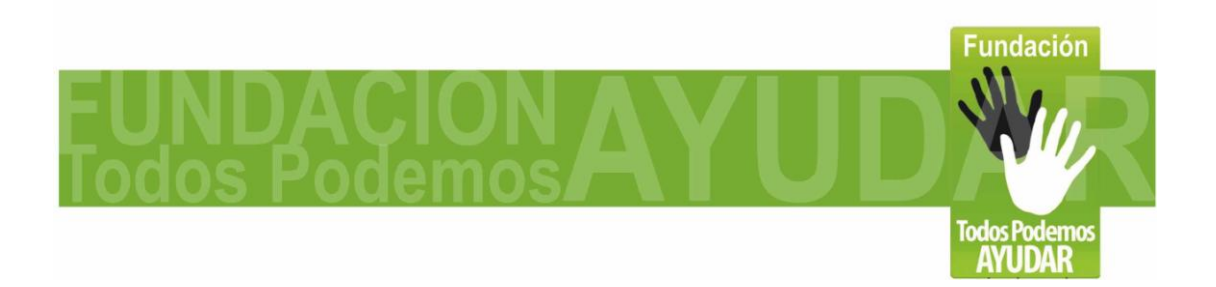

**Página 15 de 23**

**Pruebas "InFoot – Mouse de Pie" con el computador:**

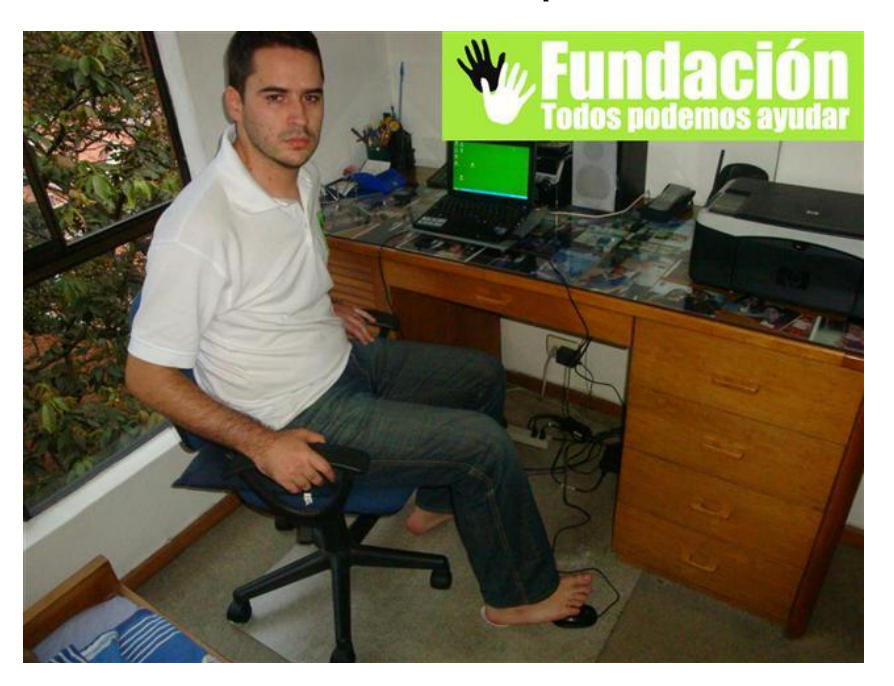

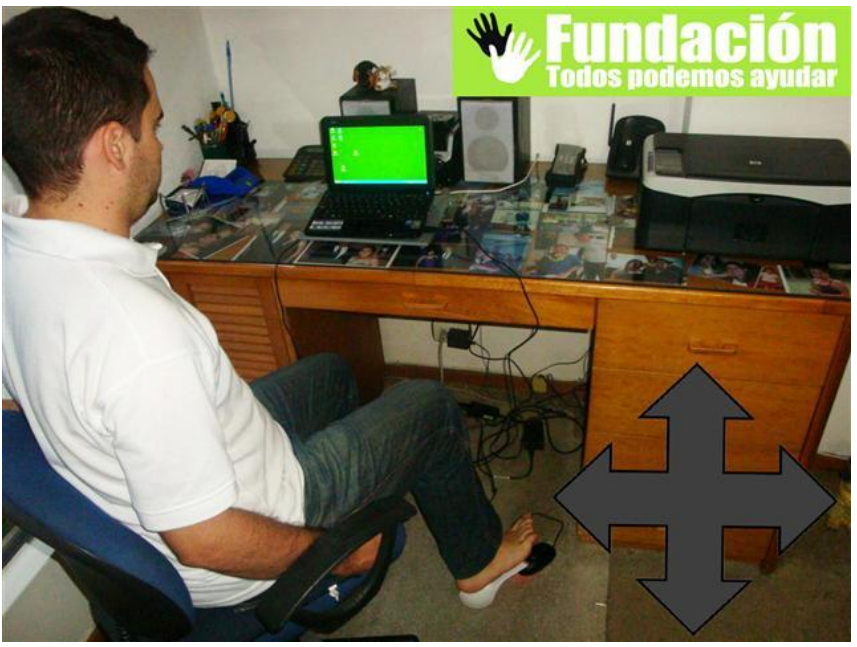

**Mueve el cursor del mouse en cualquier dirección.**

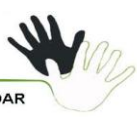

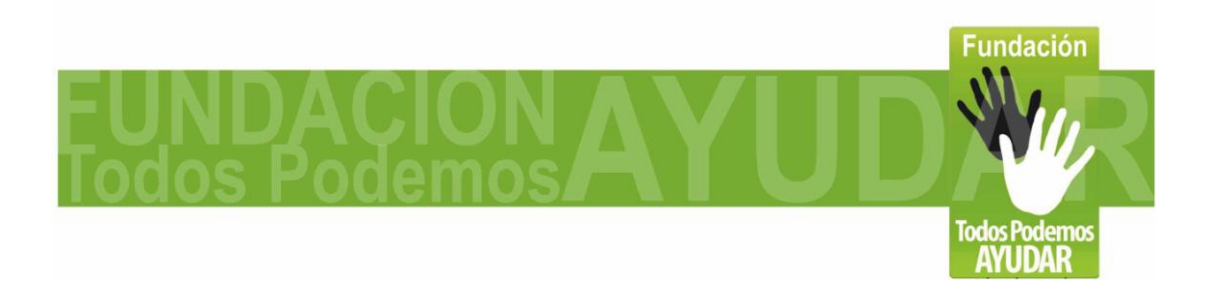

**Página 16 de 23**

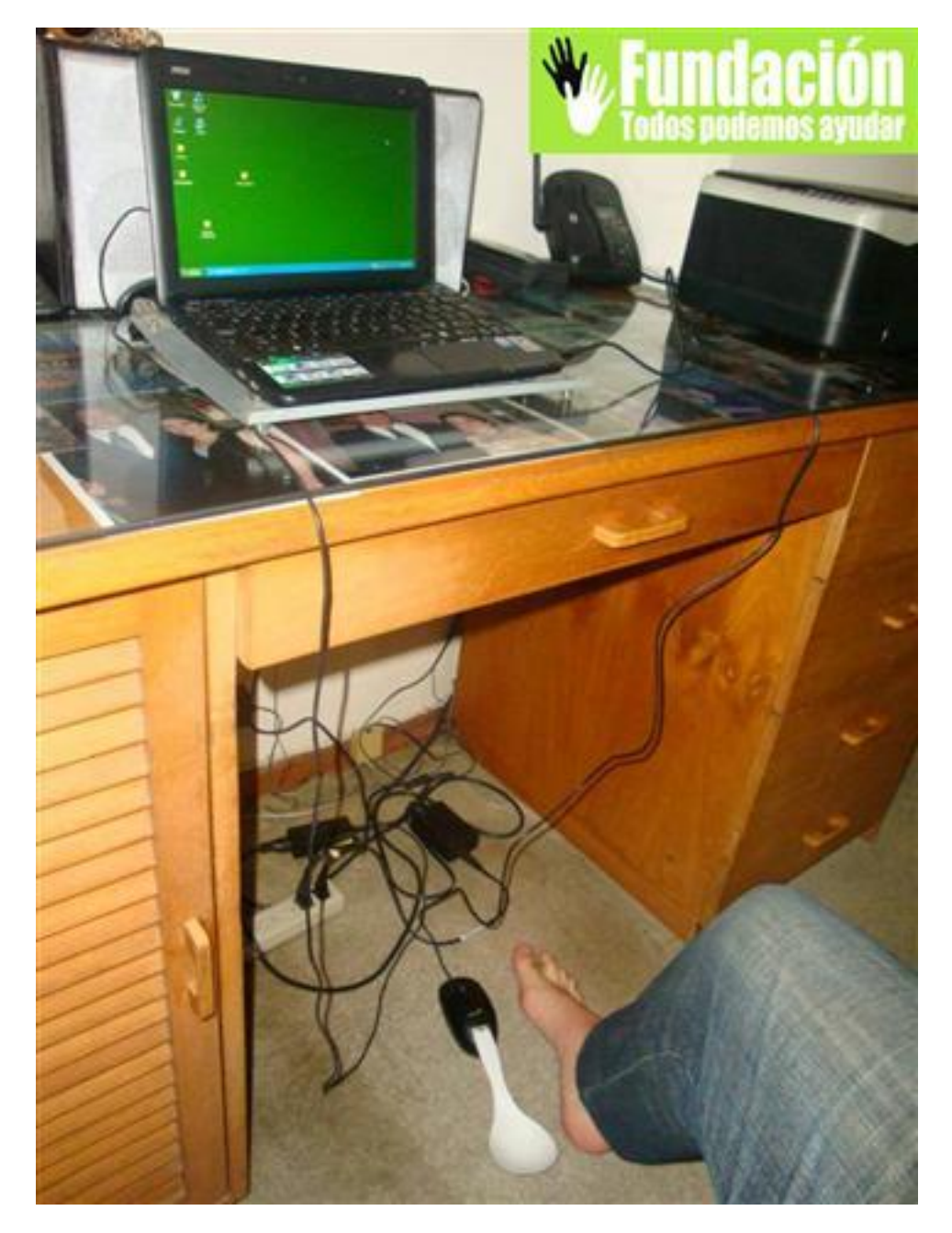

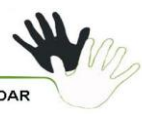

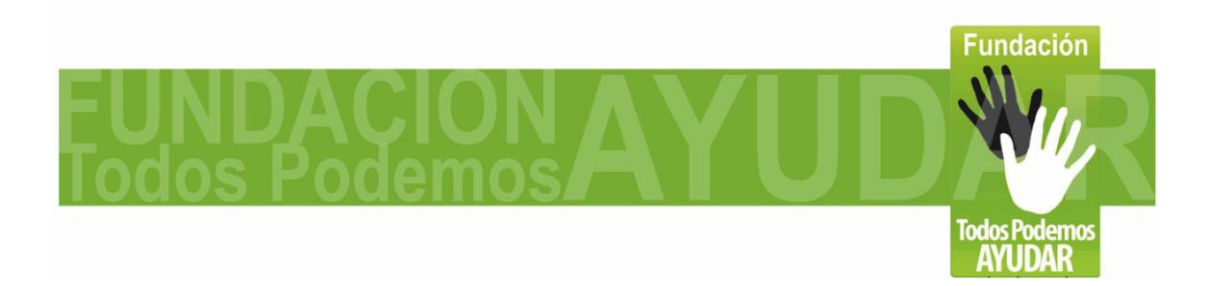

**Página 17 de 23**

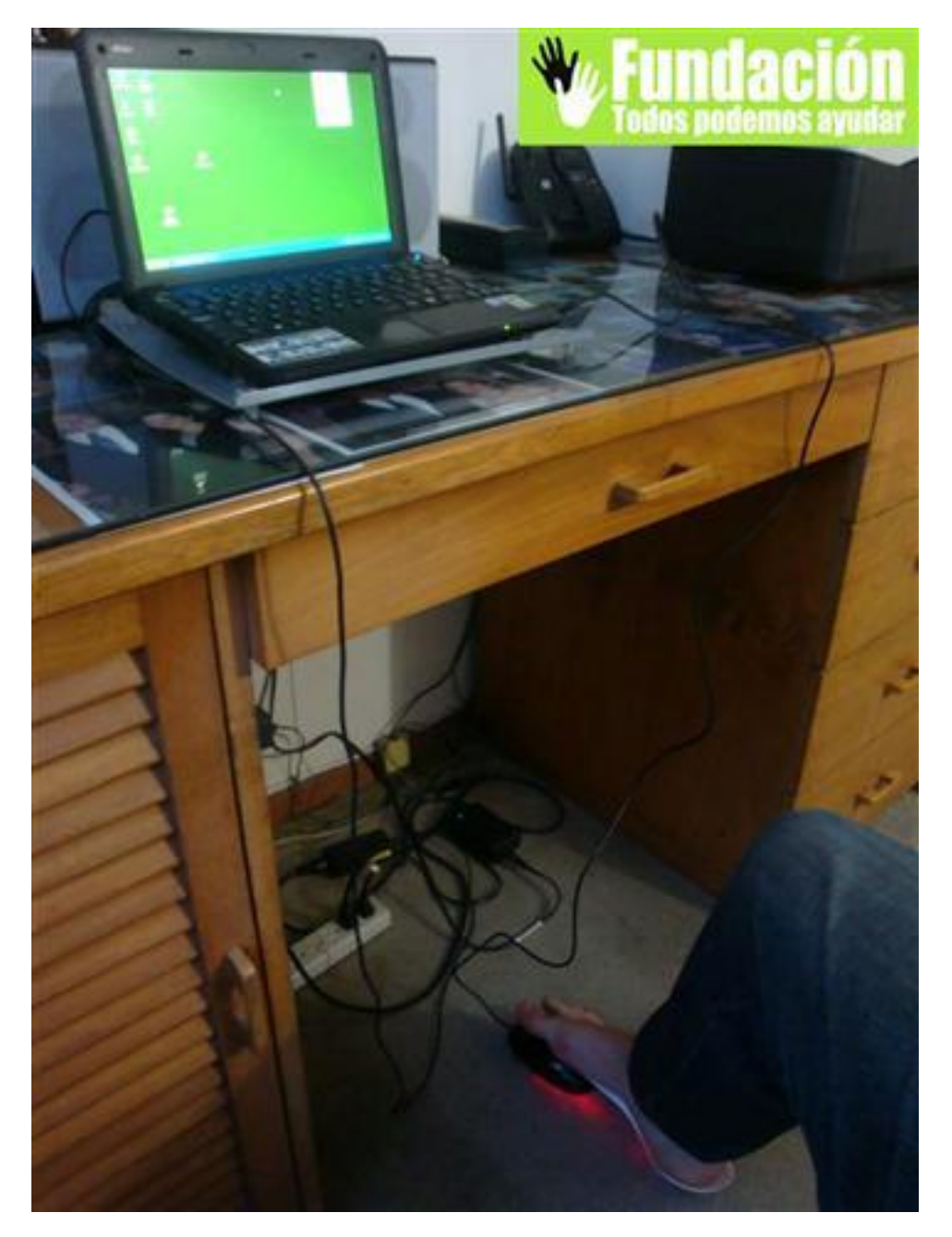

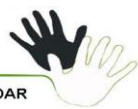

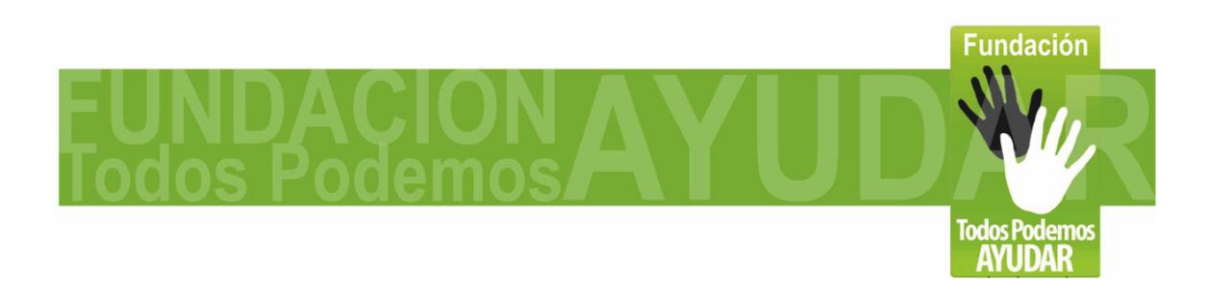

**Página 18 de 23**

**Software de Apoyo:**

**Ahora procedemos a instalar los programas que encontraremos en la carpeta "Software InFoot".**

**1- POINT-N-CLICK: con esta aplicación** *podrán seleccionar entre los diferentes tipos de clics del mouse (Clic izquierdo, clic derecho, doble clic, arrastrar).* **Para instalar el programa, hacemos clic en "PNCSetup.exe" seguimos los pasos de instalación, y este nos creara una carpeta en Inicio//Programas//Point-N-Click. Cada vez que deseemos usar el programa, seguimos esa ruta y encontramos el ejecutable como Point-N-Click virtual Mouse, también podemos crear un acceso directo al escritorio. Este programa también tiene la opción de clic automático al dejar el curso quieto sobre el elemento que deseamos activar; por lo cual si deseamos podemos desactivar esa opción en el Joystick Mouse y manejar los clics con esta aplicación. El programa es muy intuitivo, al abrirlo van a ver el primer dibujo del mouse con el clic izquierdo resaltado, al poner 1-2 segundos el cursor sobre este elemento el clic derecho quedara seleccionado, de igual forma si queremos pasar al clic derecho vamos al segundo grafico y este se activara como modo de clic seleccionado. En la segunda fila están el clic izquierdo y clic derecho para arrastrar, ósea clic sostenido. Y en la tercera fila encontramos como primer grafico el mouse con el numero2, el cual se usa para el doble clic. Esa es la explicación de los clics básicos, pro como pueden ver hay otras opciones mas que pueden ayudarles con los clics.**

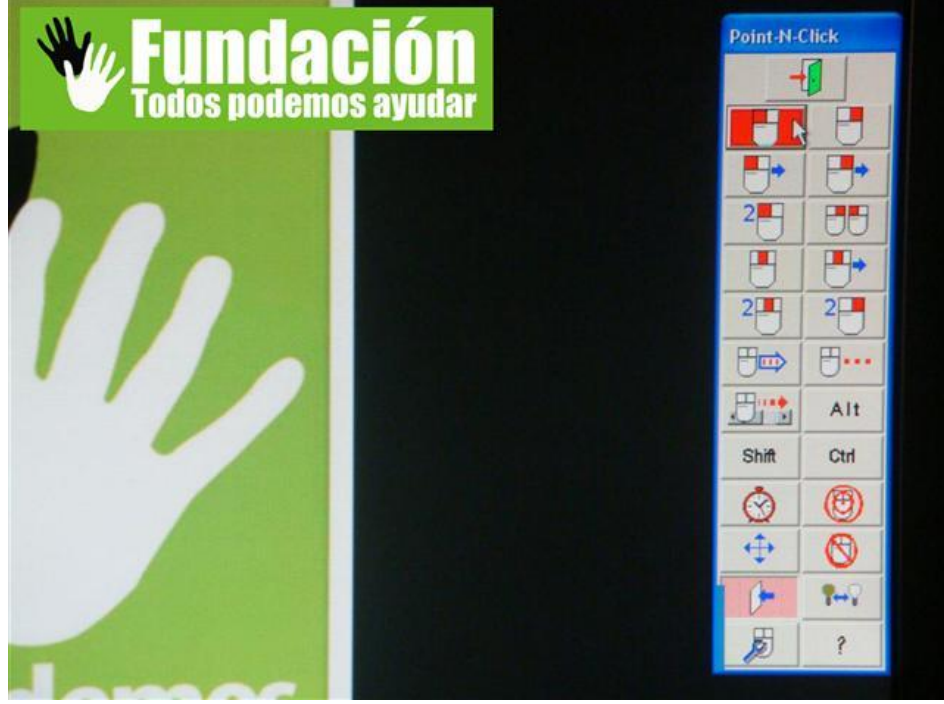

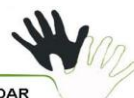

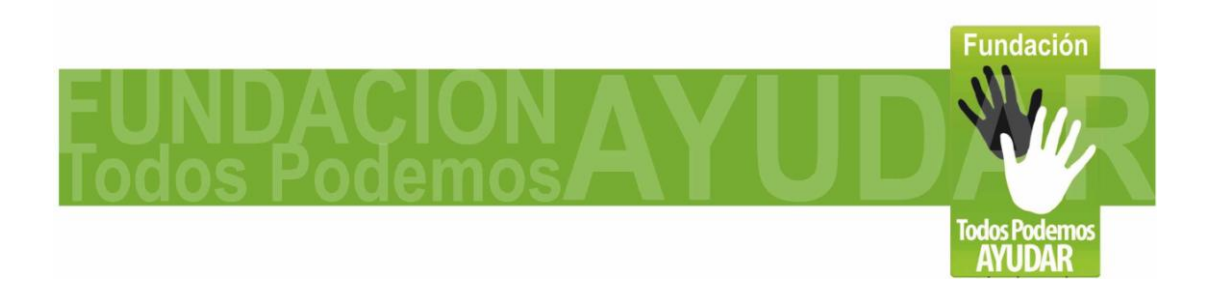

#### **Página 19 de 23**

**2- VIRTUAL KEYBOARD: Es un teclado virtual en pantalla***, podremos realizar cualquier tarea que necesite uso del teclado,* **como seria escribir en procesadores de texto, navegar en internet, y chatear. Una gran ventaja de este teclado virtual en relación a otros es que tiene texto predictivo, al escribir las primeras de letras de una palabra, nos saldrán varias opciones de la posible palabra completa, lo cual nos permite reducir el numero de clics hasta en un 80%. Para instalarlo hacemos clic en** *"***virtualkeyboard20setup.exe" y seguimos el proceso de instalación. Luego debemos traducirlo a español, lo cual se hace automáticamente instalando el archivo "Spanish-Mexican.exe". Se creara una carpeta en Inicio//Programas//VirtualKeyboard. Cada vez que deseemos usar el programa, seguimos esa ruta y encontramos el ejecutable como VirtualKeyboard. Usarlo es muy fácil, teniendo activado el clic automático de alguno de los programas explicados anteriormente, simplemente dejamos el cursor sobre la tecla que deseamos presionar y el clic se hace automáticamente. Podremos usarlo en cualquier aplicación en la cual necesitaríamos introducir texto o números con el teclado tradicional.**

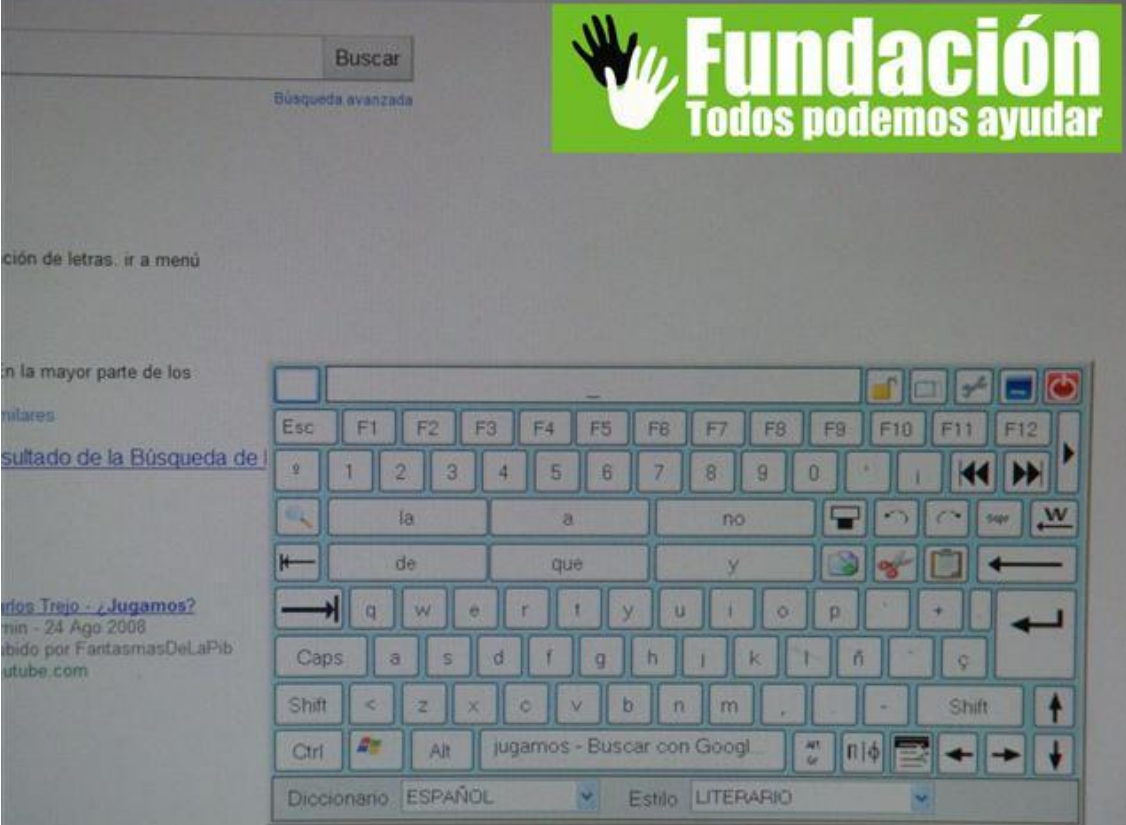

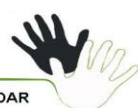

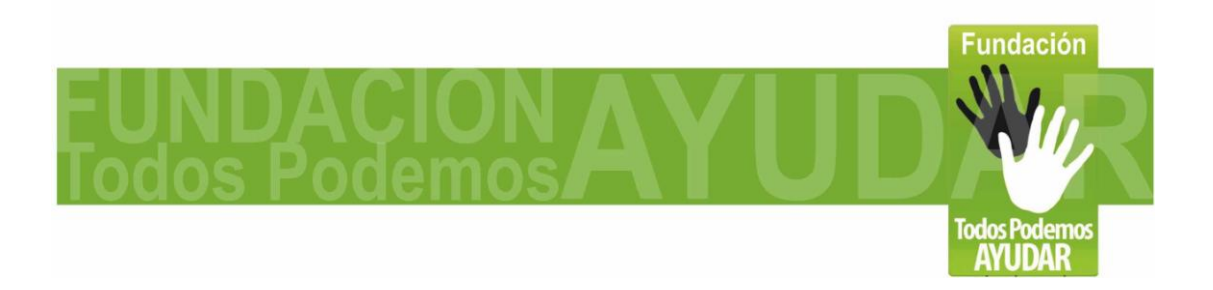

**Página 20 de 23**

# **Uso recomendado:**

**Para usuarios que no puedan manipular el mouse tradicional, por discapacidad motriz u otra causa. Si tienen control del pie, esta es la solución. Se recomienda usar sobre una superficie no reflejante, ya que los mouse ópticos no son precisos en esas condiciones. Ajustar bien el tamaño de la adaptación para un manejo mas cómodo. Puede manejarse con el pie derecho o el izquierdo invirtiendo los botones desde el sistema operativo. Es mas cómodo usarlo descalzo, si la sala es publica se recomienda limpiar después de ser usado.**

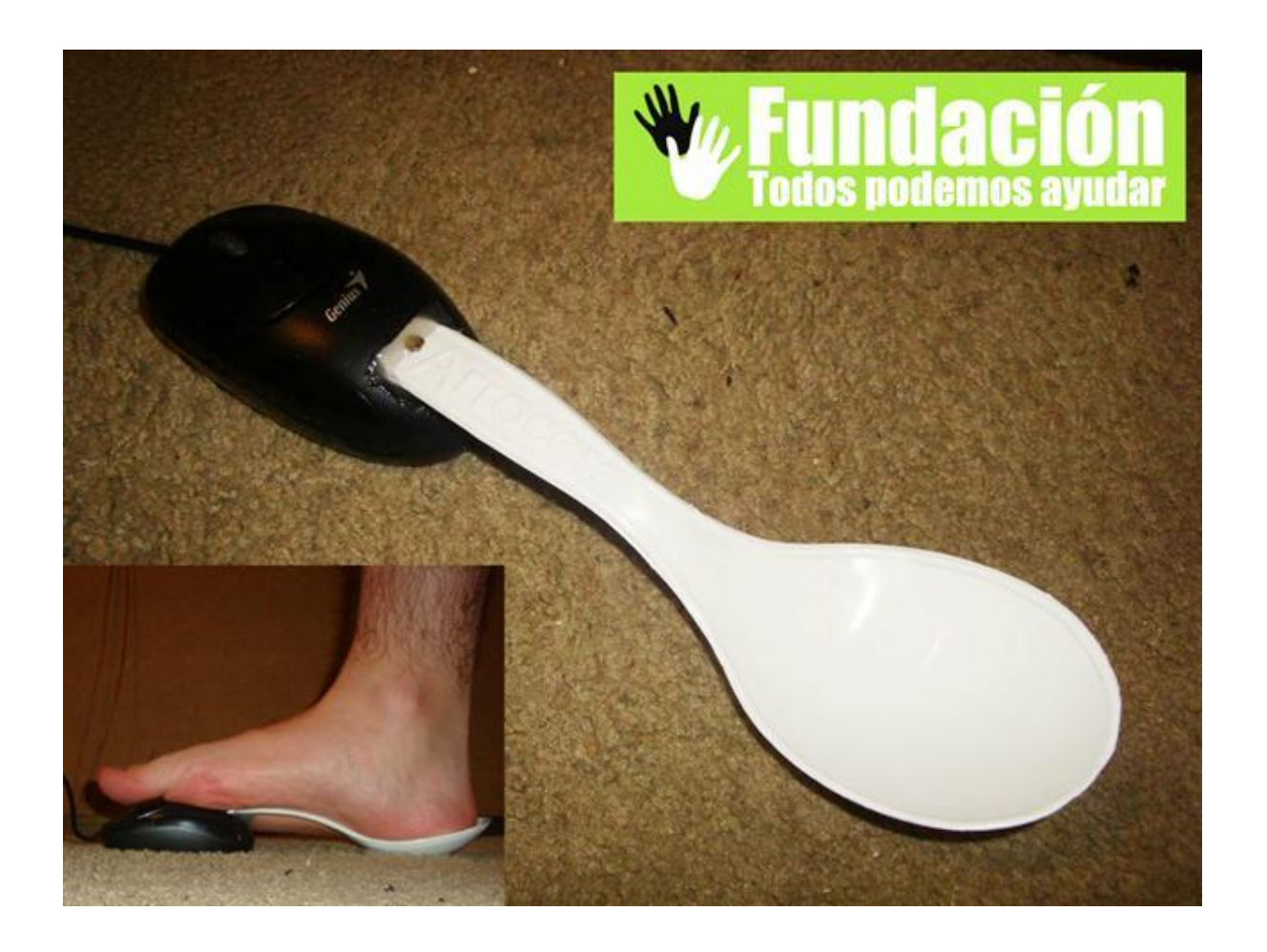

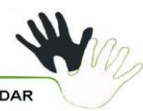

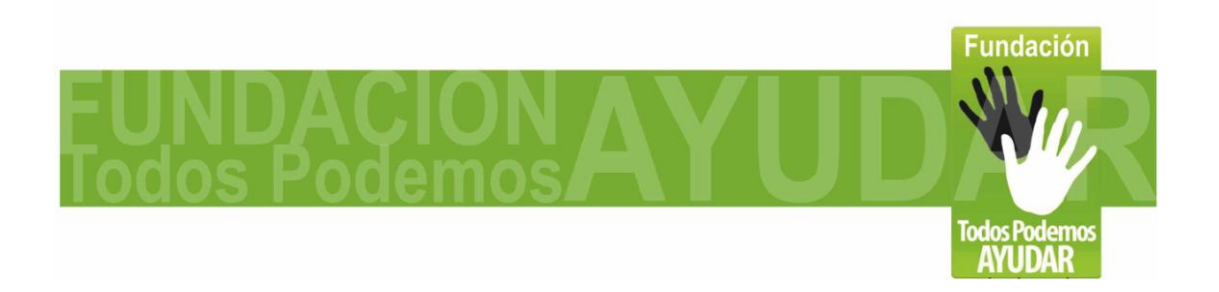

#### **Página 21 de 23**

# **Creditos:**

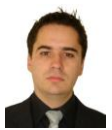

Felipe Betancur – Idea de la adaptación, diseño y desarrollo del prototipo, investigación de los programas que mejor complementan al dispositivo. Redacción de las instrucciones contenidas en esta guía. Grabación y edición del video y las fotos incluidas. [www.todospodemosayudar.com](http://www.todospodemosayudar.com/)

- La inspiración para este desarrollo, surge del invento del Mouse Optico de Pie por Antonio Sacco wwww.antoniosacco.net quien desarrollo un tutorial detallado de esa adaptación, y ese mismo texto lo usamos como punto de partida para el tutorial paso a paso del Joystick – Mouse USB.

Los 2 programas incluidos son freeware, de libre distribución. Los créditos de cada programa son de cada desarrollador: -Virtual Keyboard: [http://robotica.udl.cat](http://robotica.udl.cat/) -Point-N-Click:<http://www.polital.com/pnc/>

\*La Idea es que este proyecto sea de alcance mundial, esta guía fue redactada en español y traducida a Ingles, si usted puede colaborar con la traducción a otro Idioma, contáctenos y será incluido en los créditos. Así lograremos mayor cobertura y mas personas se beneficiaran. Gracias!

# **Agradecimientos:**

**Quiero aprovechar la publicación de este documento, para agradecer a las instituciones y personas que nos han guiado apoyado por tantos años en este proceso de emprendimiento y aprendizaje sobre discapacidad, gracias a ustedes y su motivación es que desarrollos como este se hacen posibles y que la fundación todos Podemos Ayudar, día a día va creciendo.** 

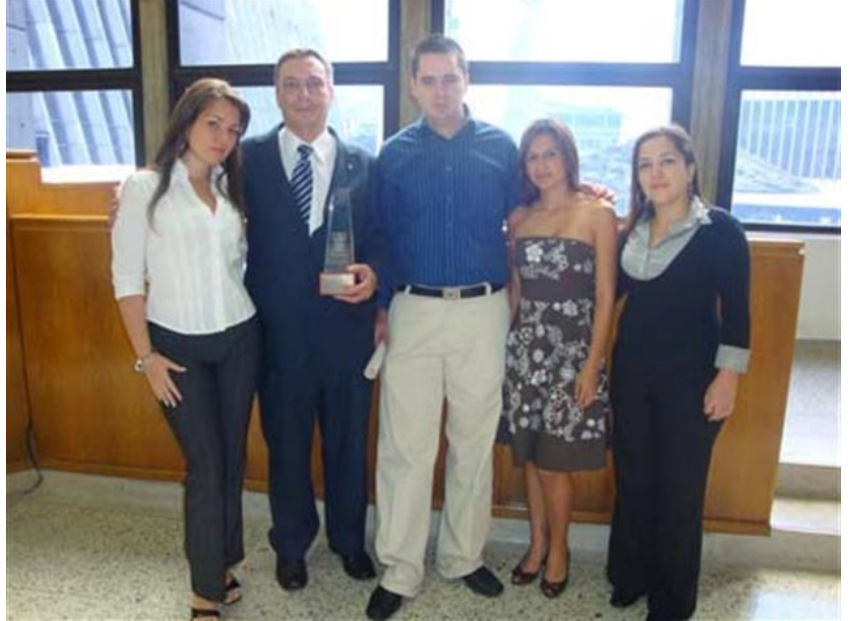

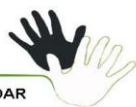

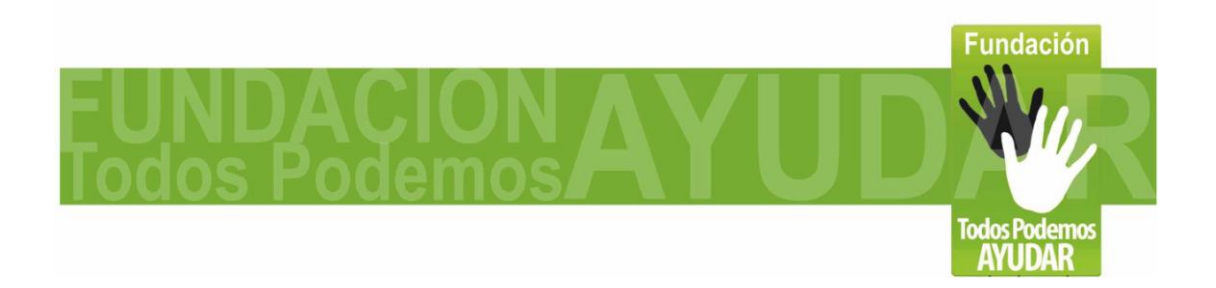

**Página 22 de 23**

**Verónica Arango – Directora de Proyectos de la fundación Oscar Betancur – Directora Administrativo de la fundación María Eugenia Duran – Asesora en salud de la fundación Adriana Betancur - Trabajadora Social Margarita Rosa Posada Parque del Emprendimiento Cultura E Ciudad E Converse Consulting Comfama Crea Empresa – España Adrian Rodriguez – Seiton Catalina Zulauga Universidad De Envigado Alcaldia Envigado Concejo de Medellin Gobernación de Antioquia Periodico el Flash Periodico Gente Periodico El Colombiano Periodico El Tiempo Periodico El Mundo Periodico Qhubo Periodico La Piedra Telemedellin Teleantioquia Cosmovision Canal UNE Sociedad Antioqueña de Ingenieros S.A.I. Red Accesible(EPM, Comfenalco, Neurologico Antioquia, SignarMedia, Alcaldia Medellin) Corporación Pequeñas Personas Latinas Corporación Luz del alma Metro de Medellin Junta de acción comunal, madres comunitarias y lideres Barrio La Sierra**

**\*Y a todos los amigos y demás personas o instituciones que nos han colaborado.**

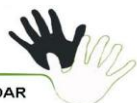

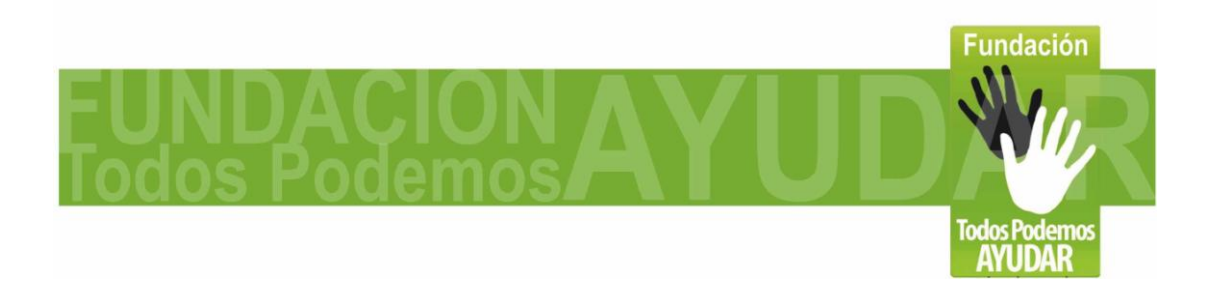

**Página 23 de 23**

# **Como Contactarnos:**

**Si tiene alguna duda o comentario sobre esta adaptación, o esta interesado en cotizar nuestro servicio de Accesibilidad Digital con el cual adaptamos salas de computadores de acceso publico para que puedan ser usadas pro personas con diferentes tipos de discapacidad; Puede contactarnos:**

**Fundación Todos Podemos Ayudar Correo electrónico: [contacto@todospodemosayudar.com](mailto:contacto@todospodemosayudar.com) Web: [www.todospodemosayudar.com](http://www.todospodemosayudar.com/) Felipe Betancur – Director General Telefono (57)(4) 3527576 Celular: (57) 3006000144 Medellin - Colombia**

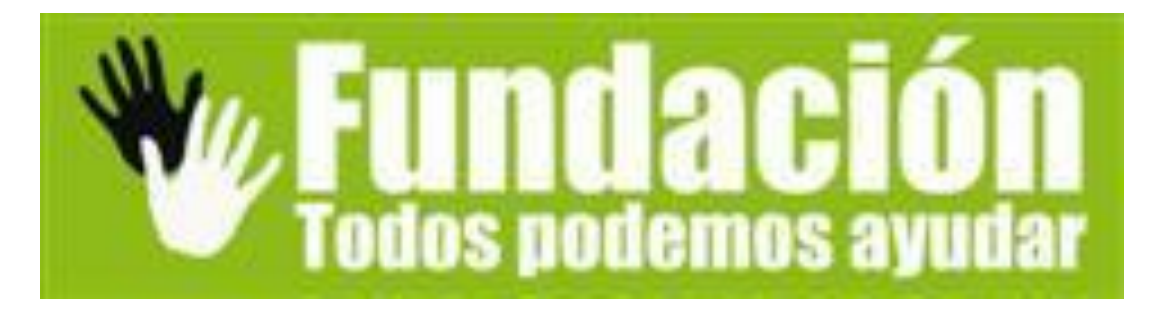

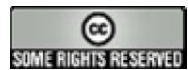

**Distribuido bajo licencia CC**

**Esta obra se distribuye bajo licencia Creative Commons de tipo "Atribución-No Comercial-Compartir Obras Derivadas Igual 2.5". Se permite su copia y distribución por cualquier medio siempre que mantenga el reconocimiento de sus autores y no se haga uso comercial de la obra. La licencia completa puede consultarse en: http://creativecommons.org/licenses/by-nc-sa/2.5/ar**

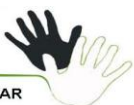